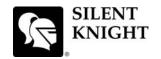

## **Model IFP-100 Basic Operating Instructions**

These Instructions must be framed and displayed next to the IFP-100 panel in accordance with NFPA 72 fire code for Local Protected Fire Alarm Systems. Test the system in accordance to NFPA 72,

| Operation                                | Task to Perform                                                                                                    |
|------------------------------------------|----------------------------------------------------------------------------------------------------|
| Silence Alarms and Troubles              | Press SILENCE then enter a code if prompted. Silence LED will light.                                                                                                    |
| Reset Alarms                             | Press RESET then enter a code if prompted.                                                                                                    |
| Acknowledge Alarms and Troubles          | Press Ack then enter a code if prompted. When the Alarm or Trouble is acknowledged an will appear in the annunciator display as shown Below.  TROUBLE: SMOKE-ION Acknowledge MODULE 33 POINT 1 [ZØØ11 [M33: Ø01] Mark MISSING 1 OF 1                                                                 |
| View Alarms, Supervisories, and Troubles | For each type of condition press the $\nabla$ or $\triangle$ button associated for Alarms, Supervisories, or Troubles.                                                                                                    |
| Conduct a Fire Drill                     | Press the DRLL button enter a code if prompted.  Or  1. Press to access Main Menu. 2. Then press 1 to select System Tests. 3. Enter code if prompted, then press 1 to select Fire Drill. 4. Press to start the fire drill. 5. Press to end the fire drill.                                           |
| View a Points Status                     | <ol> <li>Press  to access Main Menu.</li> <li>Then press  2 to select Point Functions.</li> <li>Enter code if prompted, then press  2 to select Point Status.</li> <li>Select the module the device is located on by using the  or  ∴ Then press  Dates.</li> <li>Enter the point number.</li> </ol> |
| Check Detector Sensitivity               | <ol> <li>Follow steps 1 through 5 for viewing a point status.</li> <li>Press</li></ol>                                                                                                    |
| Set Time and Date                        | <ol> <li>Press to access Main Menu.</li> <li>Then press 4 to select Set Time &amp; Date. Enter a code if prompted</li> <li>Make changes in the fields on the screen as necessary.</li> <li>Press to set the entered time and date.</li> </ol>                                                        |
| Enable / Disable a Point                 | <ol> <li>Press to access Main Menu.</li> <li>Then press 2 to select Point Functions.</li> <li>Enter code if prompted, then press 1 to select Disable / Enable Pt.</li> <li>Select the module the point is located on by using the ∇ or △. Then press 5. Enter the point number.</li> </ol>           |
| View Event History                       | <ol> <li>Press to access Main Menu.</li> <li>Press to select Event History.</li> <li>Press the   or   to view events in the history buffer.</li> </ol>                                                                                                    |
| For Service call:                        |                                                                                                    |